# Avaya Aura® Messaging R6.1 Quick Reference

#### **PHONE**

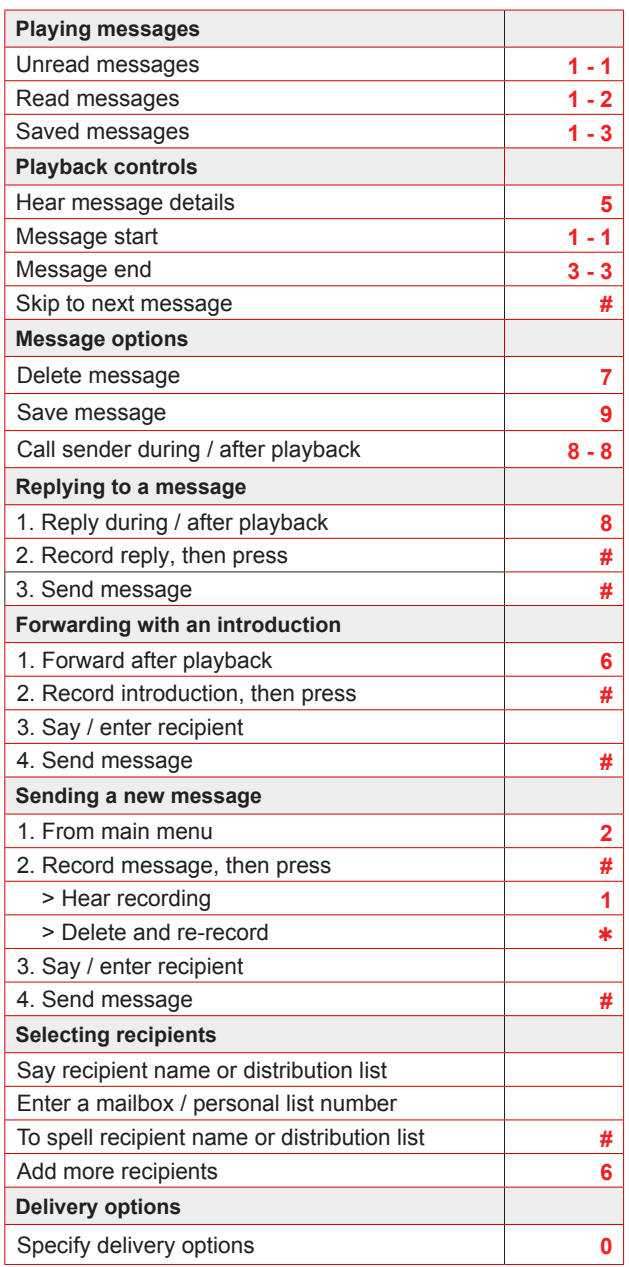

#### **PHONE (Continued)**

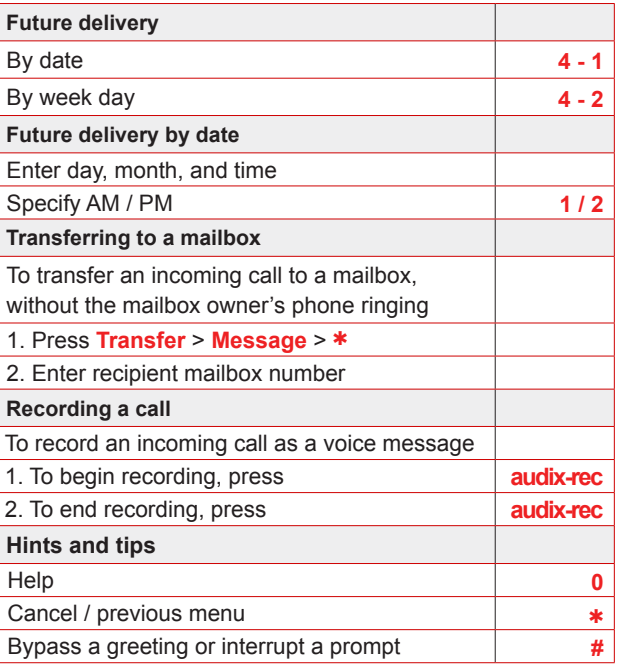

### **MANAGING USER PREFERENCES**

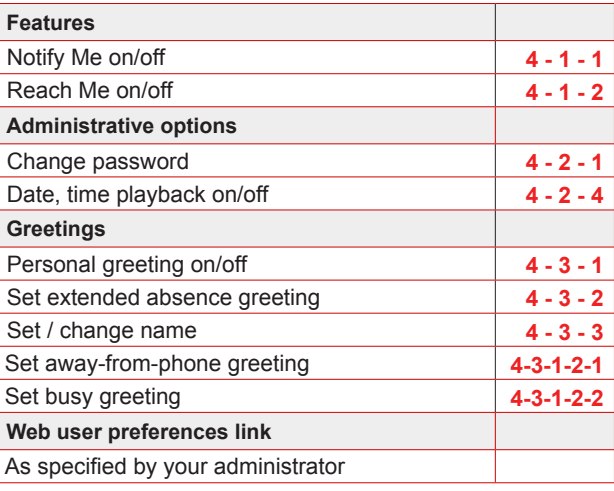

Avaya Aura Messaging Telephone User Interface for **Aria** 

AVAYA

**QUICK REFERENCE GUIDE AAM** 

## **Access Telephone Numbers:**

On Campus: Extension 19000 Off Campus: (213) 821-9000

### **User Preferences Web Page:**

https://aam.usc.edu/user

### **Transfer to Voicemail Number: Transfer to Voicemail Number:**

On Campus: Extension 13007 Off Campus: (213) 821-3007

### **Email address: When**  $\mathbf{F}$

user.name@aam.usc.edu

To reach the Voicemail Help Desk: [On Campus: Exten](http://support.avaya.com)sion 07300 Off Campus: (213) 740-7300

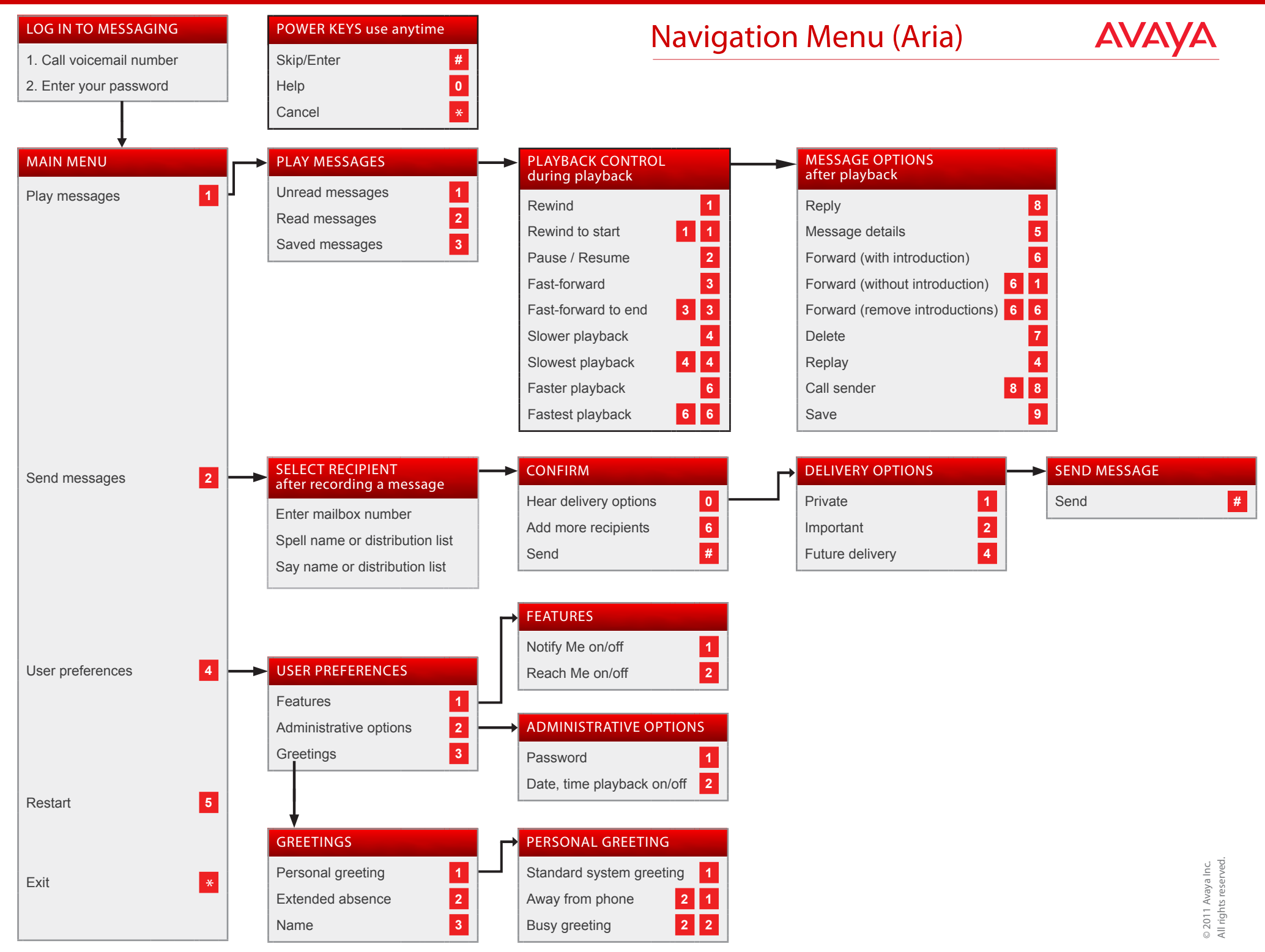

Some of these features may not be available in your organization. For details, contact your administrator.